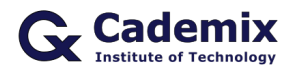

Estimated Reading Time: 5 minutes

Creating an ATS-friendly resume is crucial in today's job search process. This comprehensive guide will help you understand how to design, format, and optimize your resume to ensure it passes through Applicant Tracking Systems (ATS) and reaches potential employers.

**Related Keywords:** ATS friendly resume template, best ATS resume templates, professional ATS resumes, modern ATS resume templates, ATS compliant resume templates, job application ATS resume, customizable ATS resume templates, resume format for ATS, ATS resume layout

# **Introduction**

Applicant Tracking Systems (ATS) are used by many employers to streamline the hiring process by automatically screening resumes. A well-designed ATS-friendly resume template can significantly increase your chances of getting noticed by employers. This article explores different types of ATS-friendly resume templates, their benefits, and tips on creating and customizing them to optimize your job application.

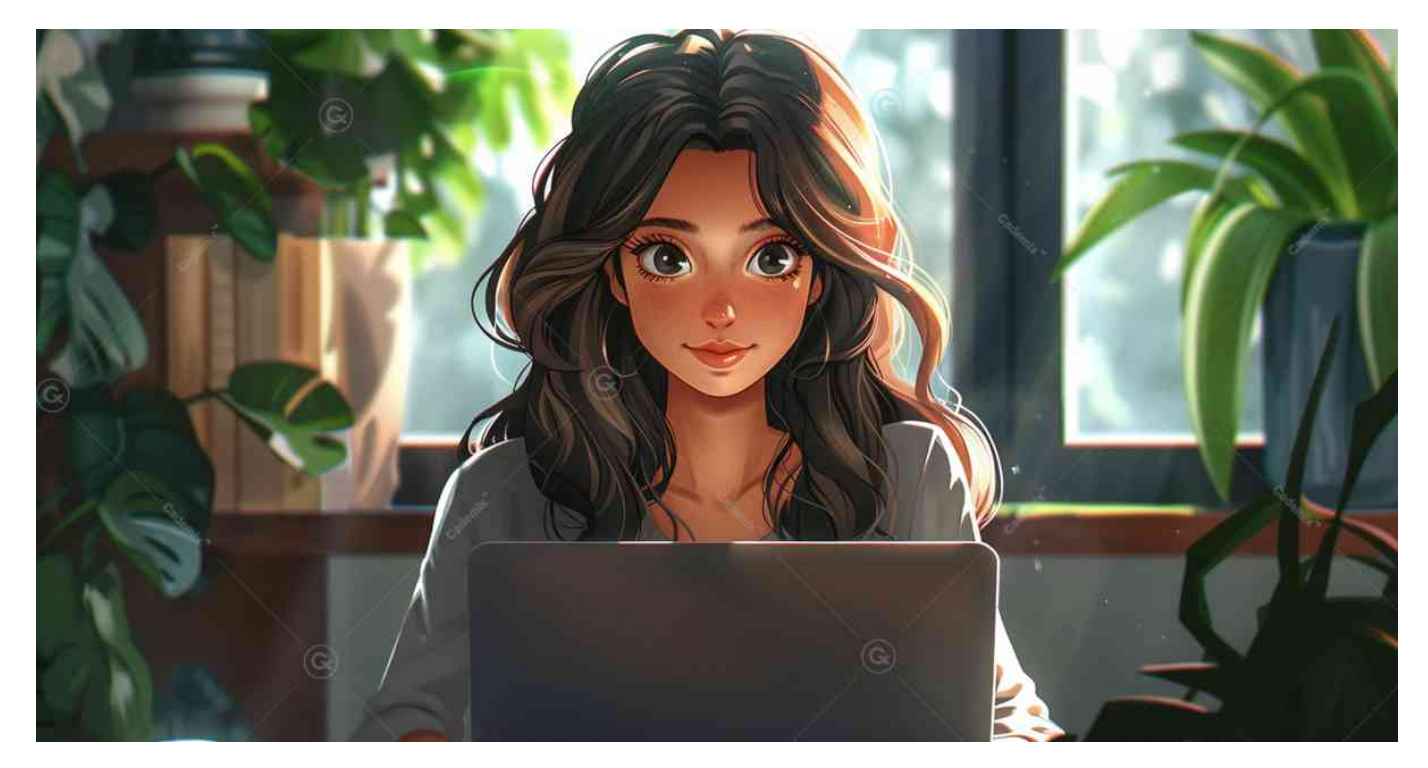

# **Understanding Applicant Tracking Systems (ATS)**

## **What is an ATS?**

An ATS is a software application used by recruiters and employers to manage the recruitment process. It scans resumes for specific keywords and qualifications to filter out unqualified candidates before a human ever looks at the resume.

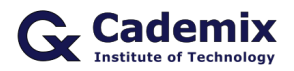

#### **Importance of ATS-Friendly Resumes**

An ATS-friendly resume ensures that your resume is properly parsed and ranked by the ATS, increasing the likelihood of it being reviewed by a hiring manager.

## **Key Features of ATS Friendly Resume Template**

### **Simple Layout**

ATS systems often struggle with complex layouts. Use a clean and simple format with clear headings and bullet points.

### **Standard Fonts**

Stick to standard, easy-to-read fonts like Arial, Times New Roman, or Calibri. Avoid using decorative fonts that might not be parsed correctly.

#### **Keywords**

Incorporate keywords from the job description into your resume. Use exact phrases and terms that the ATS is likely to scan for.

#### **No Graphics or Images**

ATS systems cannot read graphics or images. Avoid including photos, logos, or any other visual elements.

#### **Proper Use of Sections**

Use standard section headings such as "Work Experience," "Education," "Skills," and "Certifications." Custom headings may not be recognized by the ATS.

#### **Consistent Formatting**

Use consistent formatting for dates, job titles, and company names. Inconsistent formatting can confuse the ATS.

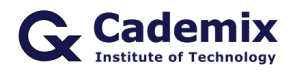

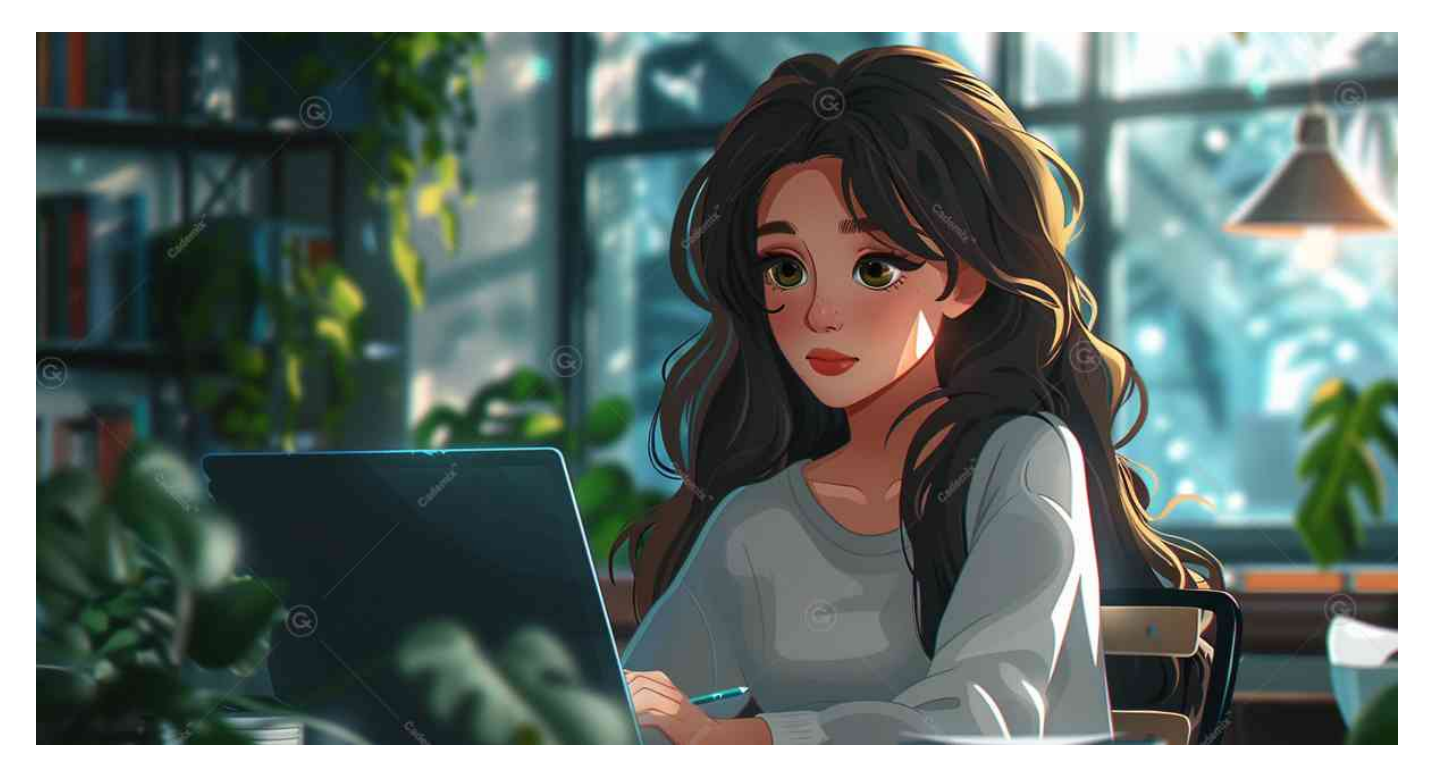

## **Types of ATS-Friendly Resume Templates**

## **Chronological ATS-Friendly Resume Template**

This format lists your work experience in reverse chronological order and is the most common format used.

#### **Advantages:**

- Preferred by recruiters and hiring managers.
- Highlights career progression.

#### **When to Use:**

- When you have a consistent work history.
- When your most recent job is relevant to the position you are applying for?

#### **Structure:**

- 1. **Contact Information**
- 2. **Professional Summary**
- 3. **Work Experience**
- 4. **Education**
- 5. **Skills**
- 6. **Certifications**

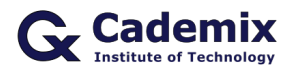

## **Functional ATS-Friendly Resume Template**

This format focuses on your skills and experience rather than your chronological work history.

#### **Advantages:**

- Emphasizes skills over work history.
- Useful for highlighting relevant experience from various jobs.

#### **When to Use:**

- When you have gaps in your employment history.
- When you are transitioning to a new career.

#### **Structure:**

- 1. **Contact Information**
- 2. **Professional Summary**
- 3. **Skills and Qualifications**
- 4. **Work Experience**
- 5. **Education**
- 6. **Certifications**

#### **Combination ATS-Friendly Resume Template**

This format merges elements of both the chronological and functional formats. It highlights relevant skills while also providing a detailed work history.

#### **Advantages:**

- Balances skills and work experience.
- Allows for flexibility in showcasing your qualifications.

#### **When to Use:**

- When you have a strong skill set and relevant work experience.
- When you want to emphasize specific skills while also providing a comprehensive work history.

#### **Structure:**

- 1. **Contact Information**
- 2. **Professional Summary**
- 3. **Skills and Qualifications**
- 4. **Work Experience**
- 5. **Education**
- 6. **Certifications**

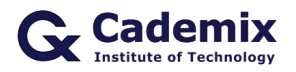

# **How to Optimize Your Resume for ATS**

## **Use Relevant Keywords**

Incorporate keywords from the job description into your resume. Use exact phrases and terms that the ATS is likely to scan for.

## **Stick to Standard Formatting**

Use standard fonts and simple formatting. Avoid complex layouts, columns, and tables.

### **Avoid Headers and Footers**

ATS systems may not read text in headers and footers. Keep all important information in the main body of the resume.

#### **Save as a Word Document**

Save your resume as a Word document (.doc or .docx) rather than a PDF. Many ATS systems have difficulty reading PDFs.

## **Proofread and Edit**

Ensure your resume is free of typos and grammatical errors. Errors can affect the ATS's ability to parse your resume correctly.

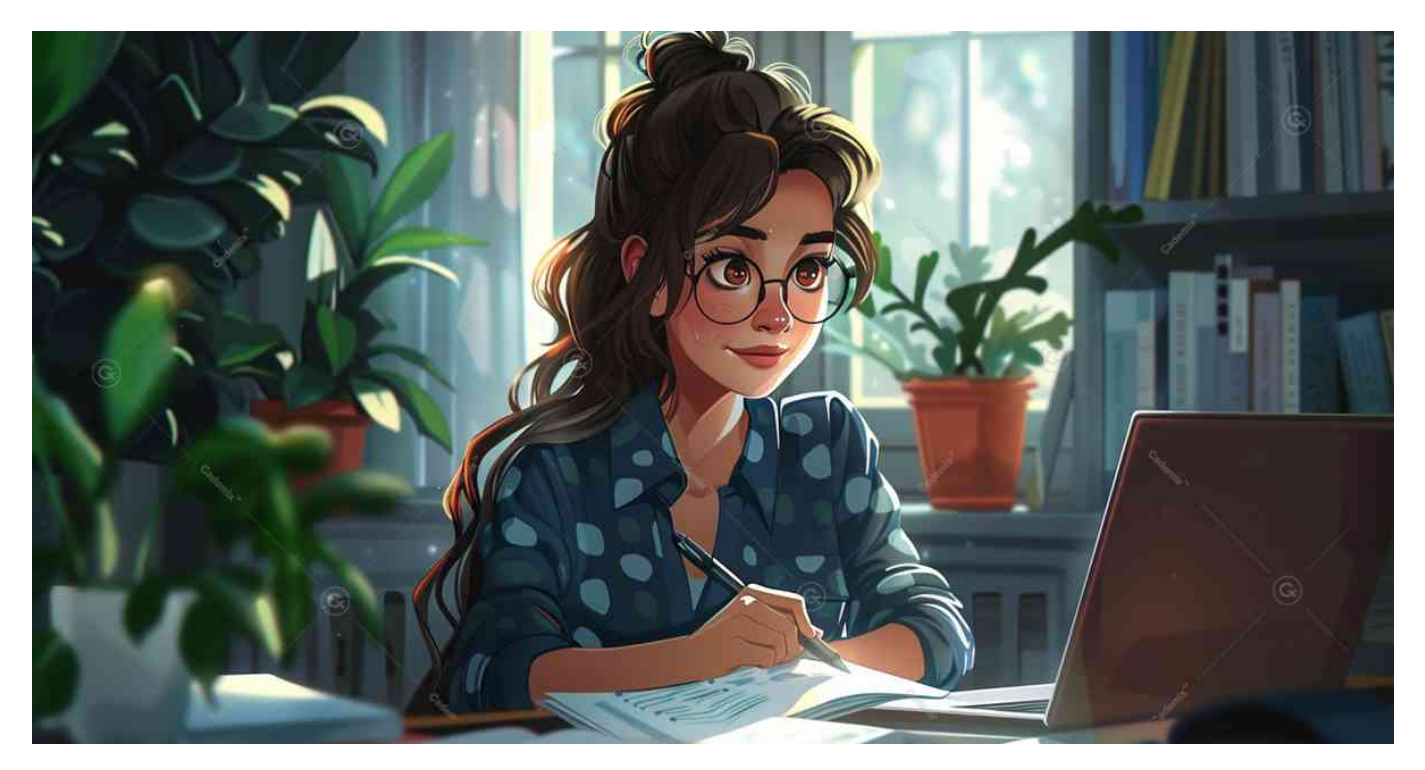

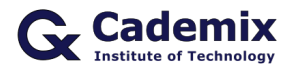

# **Additional Resources for ATS-Friendly Resume Templates**

## **Microsoft Office**

Microsoft Office offers a variety of resume templates that can be easily customized to be ATS-friendly. Simply search for "resume templates" in the template gallery.

## **Hloom**

Hloom provides a wide range of free ATS-friendly resume templates for Microsoft Word. You can download and customize these templates to suit your needs.

### **ResumeGenius**

ResumeGenius offers professional ATS-friendly resume templates for Word, along with a resume builder tool to help you create your resume.

#### **Canva**

Canva offers a range of free ATS-friendly resume templates with various design options. You can customize these templates directly in Canva and download them as Word documents.

#### **Zety**

Zety has a collection of ATS-friendly resume templates that are both modern and professional. The platform also provides a resume builder tool to help you create your resume.

## **Conclusion**

Using an ATS-friendly resume template can significantly enhance your job search by ensuring your resume gets through Applicant Tracking Systems and reaches hiring managers. Whether you choose a chronological, functional, or combination format, ensure it is tailored to the job you are applying for and highlights your most relevant qualifications. By customizing your template and focusing on strong content, you can create a compelling resume that stands out to potential employers.

For further assistance or a resume review, the [Cademix Institute of Technology](https://www.cademix.org/) offers comprehensive career support. Join the [Cademix Career Autopilot program](https://www.cademix.org/career-autopilot/) to further boost your career prospects. Best of luck with your applications!

For more resources, visit the [Jobscan ATS Optimization Guide](https://www.jobscan.co/blog/what-is-an-applicant-tracking-system-ats/) or explore the [LinkedIn Resume Builder](https://www.linkedin.com/help/linkedin/answer/67610/resume-builder-overview?lang=en).

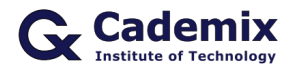

## **People also visited:**

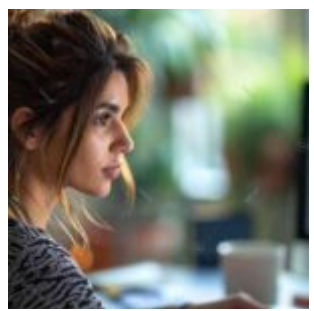

The Cognitive Biases Behind Misinterpreting Job **Offers** 

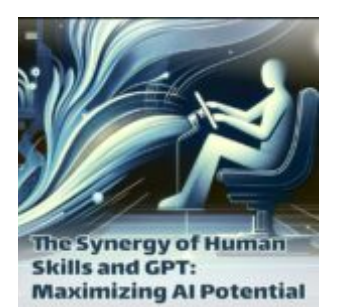

The Synergy of Human Skills and GPT-4o: Maximizing AI Potential

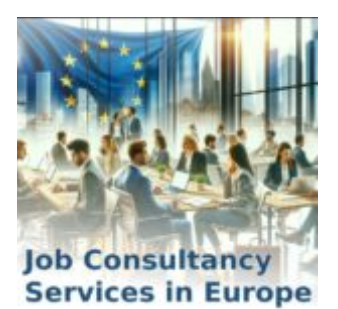

Job Consultancy Services in Europe

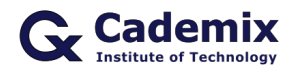

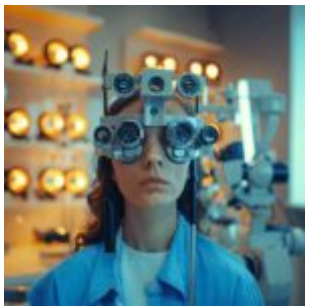

Understanding Your Eyeglass Prescription: A Comprehensive Guide

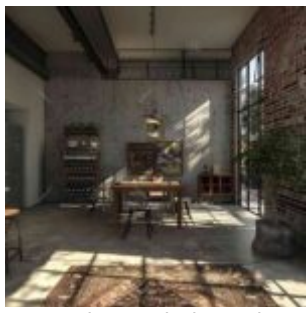

Innovative Techniques in Interior Design: Combining Functionality and Aesthetics

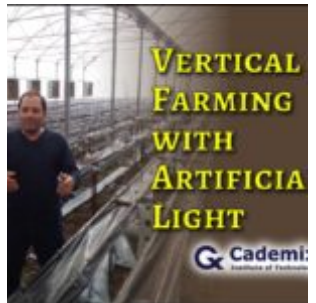

Vertical Farming with Artificial Light: Review and Future Advancement

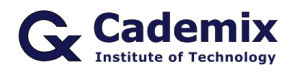

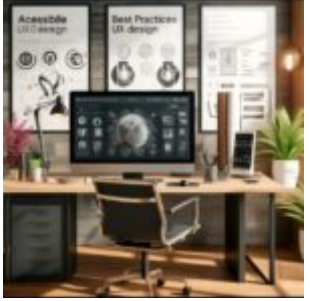

UX Design and Leveraging Art Principles in Web Design

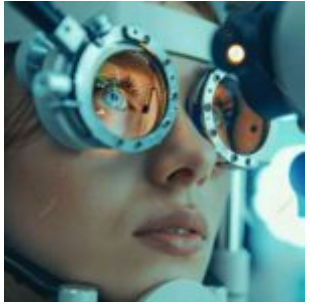

Astigmatism: Insights and Treatment Options

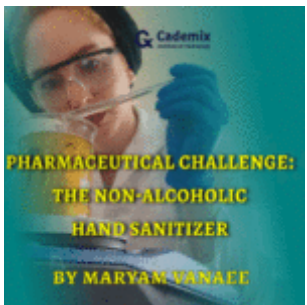

Pharmaceutical challenge: the non-alcoholic hand sanitizer

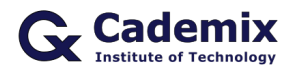

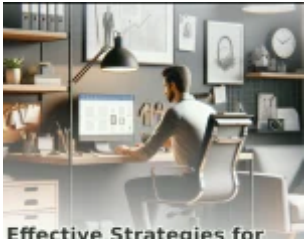

**Effective Strategies for Navigating Remote Work**<br>Challenges

Effective Strategies for Navigating Remote Work Challenges

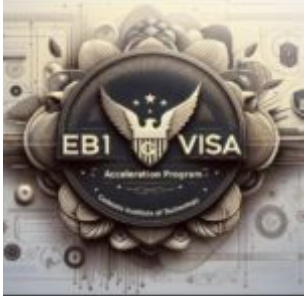

EB-1 Visa Acceleration Program

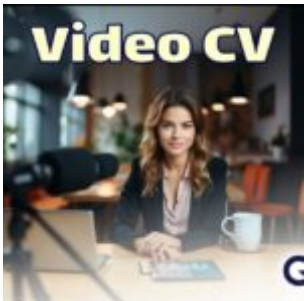

Video CV: 2023 Strategic Approach to Stand Out in the Competitive Job Market

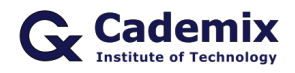

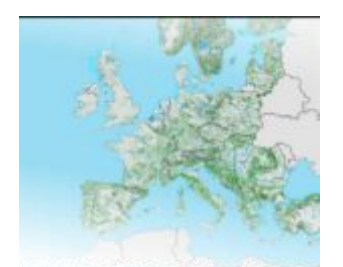

**Potential of Copernicus Data in<br>European Agricultural Analysis** Exploring the Potential of Copernicus Data in European Agricultural Analysis

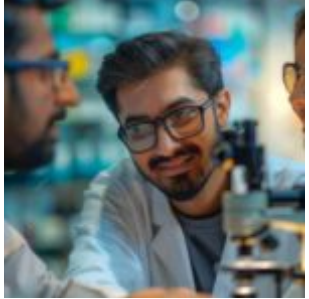

Walk-In Eye Exams: What to Look for and Critical Considerations

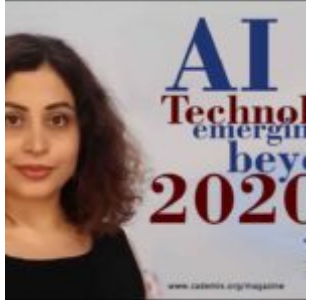

AI Technologies emerging beyond 2020

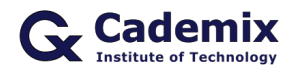

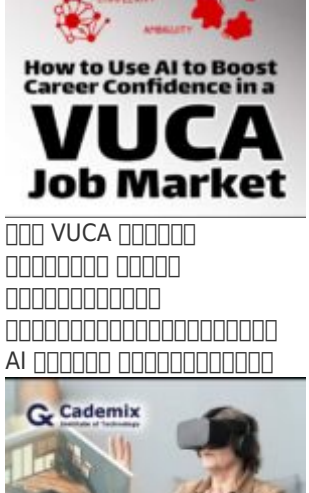

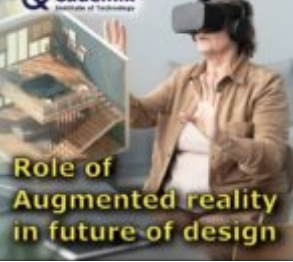

Role of Augmented Reality in the Future of Design

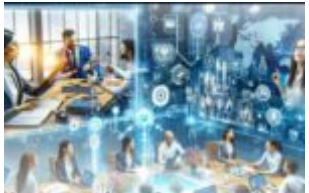

**Innovative Approaches** to Enhancing Team<br>Collaboration in Virtual **Workspaces** 

Innovative Approaches to Enhancing Team Collaboration in Virtual Workspaces

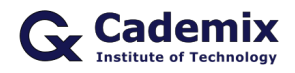

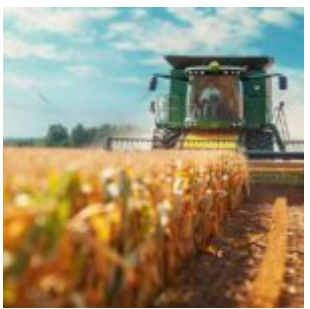

Climate Smart Agriculture: Strategies, Practices, and Policies for Sustainable Development

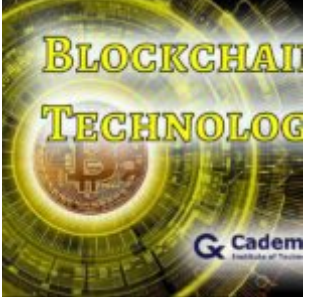

Blockchain as a Service(BaaS)- Trending Blockchain Technology Platform

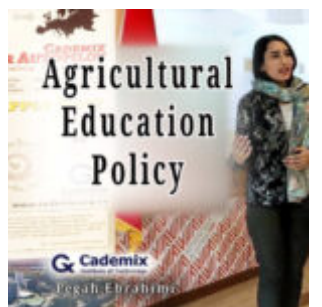

Agricultural Education Policy

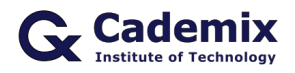

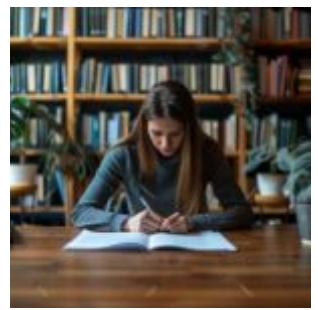

Comprehensive Guide to the Best Resume Format: How to Choose and Use Them Effectively

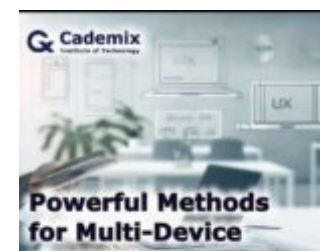

**Success With UX Design** Powerful Methods for Multi-Device Success With UX

Design

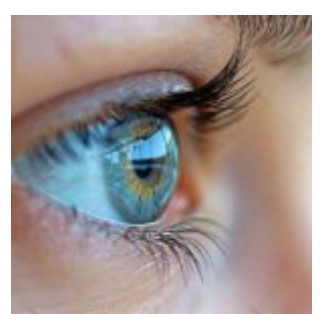

Best Contacts for Dry Eyes: Top Choices for Optimal Comfort